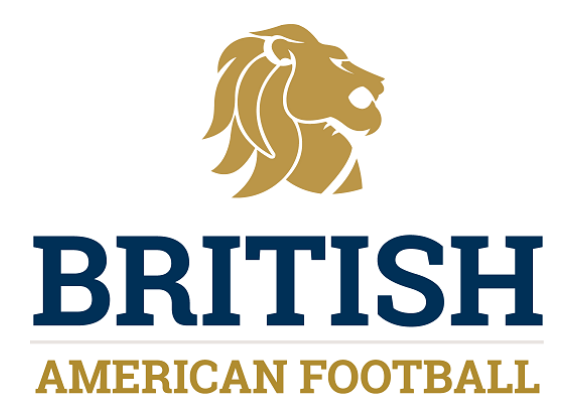

# **League Republic User Guide**

BAFA have introduced a new results service, using League Republic. This will enable teams to notify BAFA of their results in a much easier way, and once results have been notified to BAFA the league tables will be automatically updated.

The league tables will then be available on a public website, and will appear as follows:-

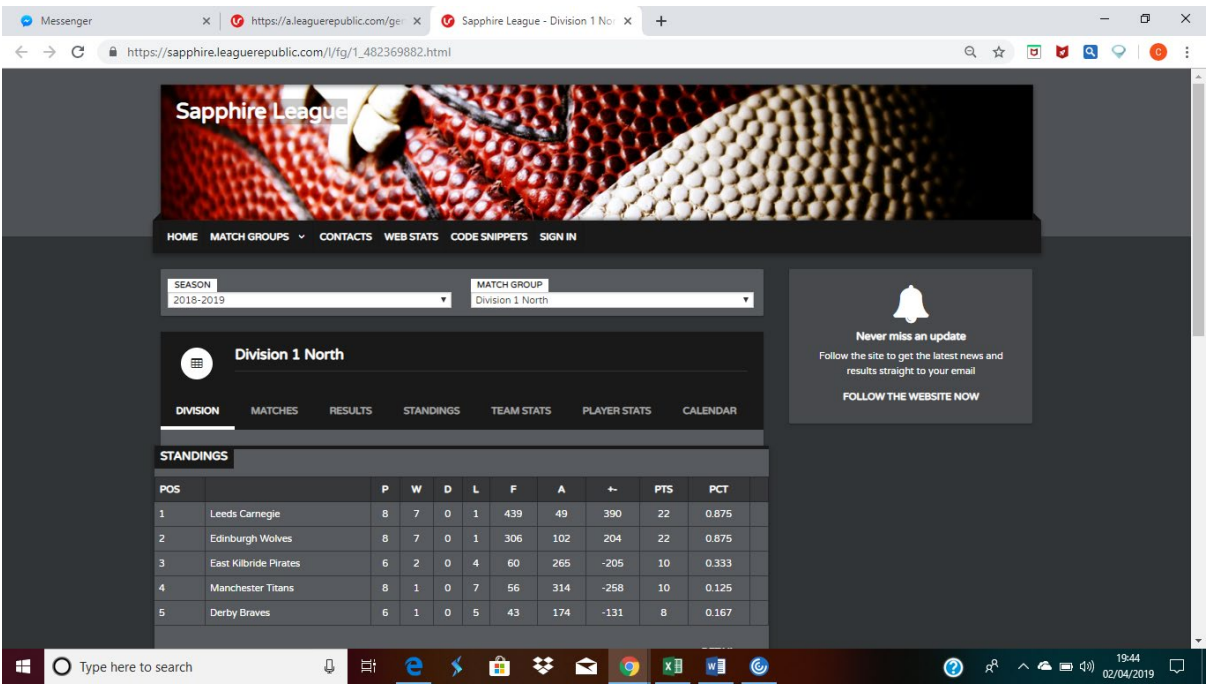

The public site will also show the fixtures:-

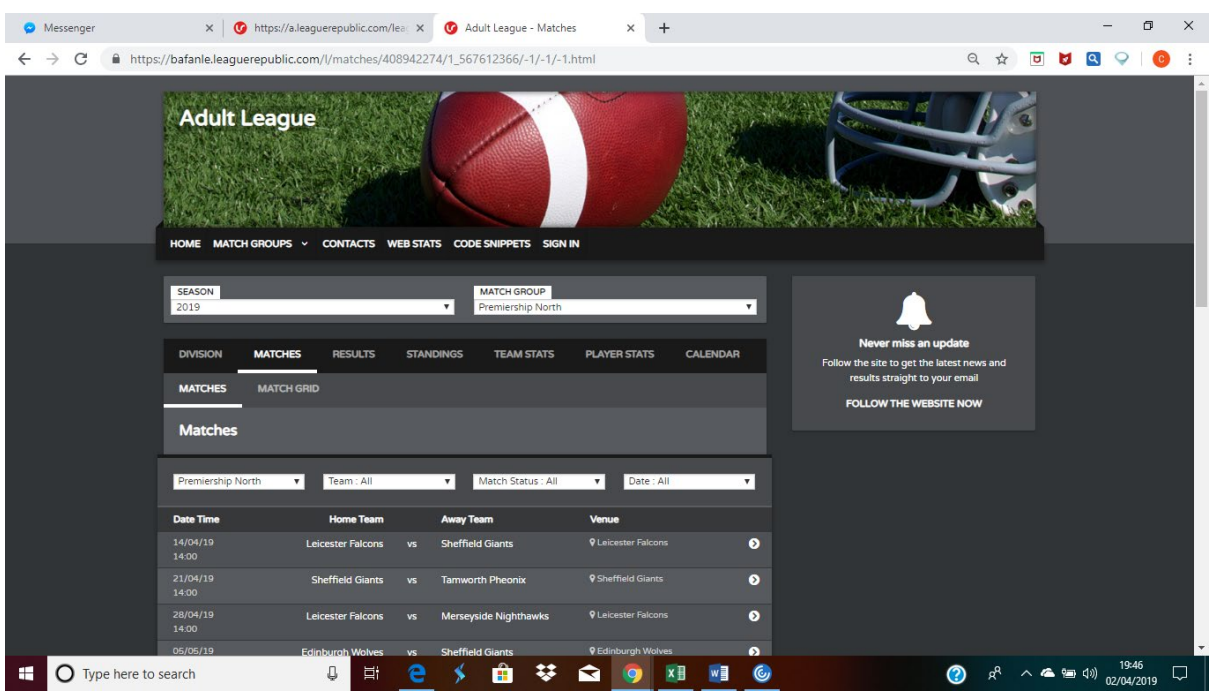

BAFRA will be using the website to obtain the fixtures, so it is important that the website is kept up to date. Therefore please check your fixtures on the website, and if any updates need to be made (including any updates on the kick off times) then please let me know.

All team administrators have been sent a log in request to set up an account with League Republic. This account can then be used to enter results.

You can have as many team administrators as you want. Therefore if any teams want anyone to be added as a team administrator, or if any teams haven't received a log in request yet, then they can contact me (at [clive.dobbin@britishamericanfootball.org\)](mailto:clive.dobbin@britishamericanfootball.org) and I will sort that out.

Entering results is easy. There are three ways in which this can be done:-

- Online using your team administrator account;
- Using the League Republic app;
- Using the text message service.

## **Team administrator account**

You can log in on line using the account you've set up. The web link for the login page is:-

<https://a.leaguerepublic.com/myaccount/login/index.html>

To enter results, you should select the 'Results' option from the left hand column on the screen.

You will then be given the results you can enter, as follows:-

![](_page_2_Picture_63.jpeg)

Simply enter the scores as indicated and select 'Update'.

If you are the team administrator for different teams, or if you are entering more than one score on the same day (for example for a youth or flag tournament), you are advised to enter the scores online, or by using the app, to ensure that the score is entered for the correct game.

### **League Republic app**

You can download the league republic app from the app store. The correct app is as follows:-

![](_page_3_Picture_0.jpeg)

You then then log onto the app using your account details you've set up. If you are a team administrator for different teams, or if you are entering more than one score on the same day (for example for a youth or flag tournament) you are advised to enter the scores online, or by using the app, to ensure that the score is entered for the correct game.

Around game days the app will show you the upcoming matches, for example as follows:-

![](_page_3_Picture_3.jpeg)

You can enter scores, by selecting the relevant game, and selecting 'Enter Score':-

![](_page_4_Picture_0.jpeg)

You can then enter the score using the following screen:-

![](_page_4_Picture_26.jpeg)

Once the score is entered select 'Update'.

## **Text service**

One team administrator per team can be set up for the text service. Therefore can all teams message me with one text number to use. On game day you will be sent a text message, giving you details of the game you can enter the score for.

The text will appear as follows:-

![](_page_5_Picture_3.jpeg)

Simply reply to the text with the score. For example if the score is 20-12, simply reply with '20 12'.

If you are team administrator for different teams, or if you are entering more than one score on the same day (for example for a youth or flag tournament) you are advised to enter the scores online, or by using the app, to ensure that the score is entered for the correct game.

If however you want to use the text service, then you can do so, but you need to enter the three letter code for the teams, and not just the score. Therefore for the above game, you can still enter the score, but make sure you text

If you don't enter the three letter code then you risk the score being entered for the wrong game.

### **Rule change**

We hope that teams will see the benefits of using the League Republic service. However the benefits are dependent upon teams using the service to enter their results. We will work with teams to achieve this, but equally we have to have a way of dealing with those teams who don't.

Therefore the league rules have been changed to make it compulsory to use the League Republic service to enter results, and the following rule has been introduced for the 2019 season.

*M.20 Reporting of game results to BAFA With the introduction of the BAFA Results and fixtures website there is a mandatory requirement for teams to report their results by 5pm on the day following the game. Both Home and Away teams need to report the result using the instructions provided either via the app, online or by text message. For text messages teams will get a message on the day of the game - so simply have to respond to that message with the score Failure to meet this requirement will result in the club being fined £25 on each occasion.*

## **Relevant links**

The links for the various websites are as follows:-

- Adult [https://bafanle.leaguerepublic.com/l/fg/1\\_567612366.html](https://bafanle.leaguerepublic.com/l/fg/1_567612366.html)
- Junior [https://bafajunior.leaguerepublic.com/l/fg/1\\_522171647.html](https://bafajunior.leaguerepublic.com/l/fg/1_522171647.html)
- Youth [https://bafayouth.leaguerepublic.com/l/fg/1\\_332645624.html](https://bafayouth.leaguerepublic.com/l/fg/1_332645624.html)
- Adult Flag [https://bafaflag.leaguerepublic.com/l/fg/1\\_285662615.html](https://bafaflag.leaguerepublic.com/l/fg/1_285662615.html)
- Youth flag [https://bafayouthflag.leaguerepublic.com/l/fg/1\\_176018767.html](https://bafayouthflag.leaguerepublic.com/l/fg/1_176018767.html)
- Cadet flag [https://bafacadetflag.leaguerepublic.com/l/fg/1\\_758881398.html](https://bafacadetflag.leaguerepublic.com/l/fg/1_758881398.html)

#### **Any queries**

If you have any queries then do contact me at  $clive.dobbin@britishamericanfootball.org$  or on 0779 362 5897

**Clive Dobbin BAFA Commission Lead 2 April 2019**